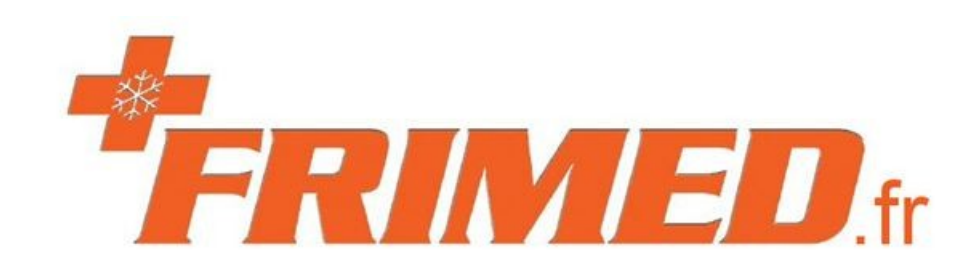

## **Utilisation Logika3**

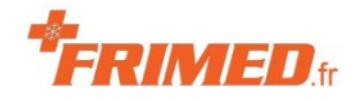

#### **Mise en service 1/4**

- **Nettoyage**, enlèvement des plastiques de protection, désinfection
- **· Raccordement** électrique avec le cordon fourni

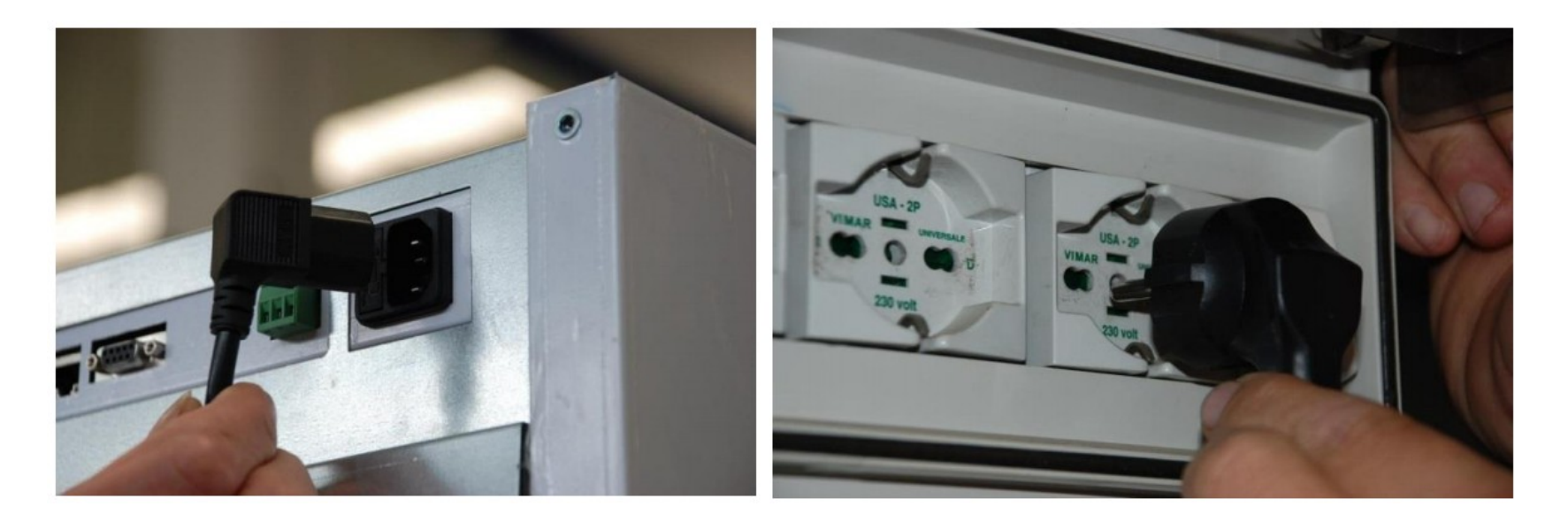

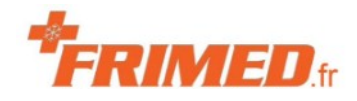

### **Mise en service 2/4**

#### Présentation de l'écran

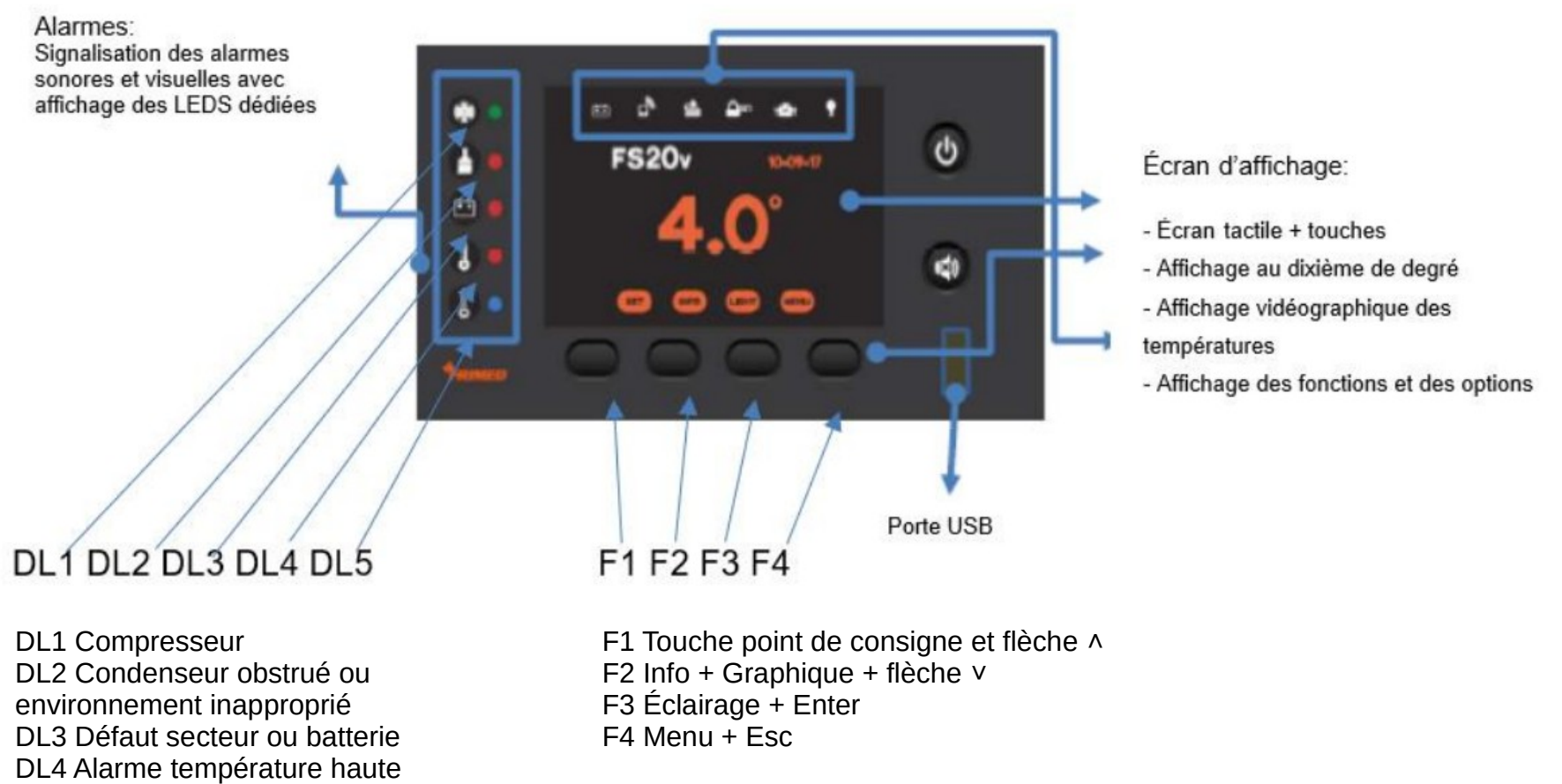

DL5 Alarme température basse

Edition 2109 3/21

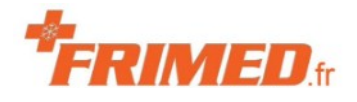

#### **Mise en service 3/4**

Présentation de l'écran d'un appareil avec deux compartiments

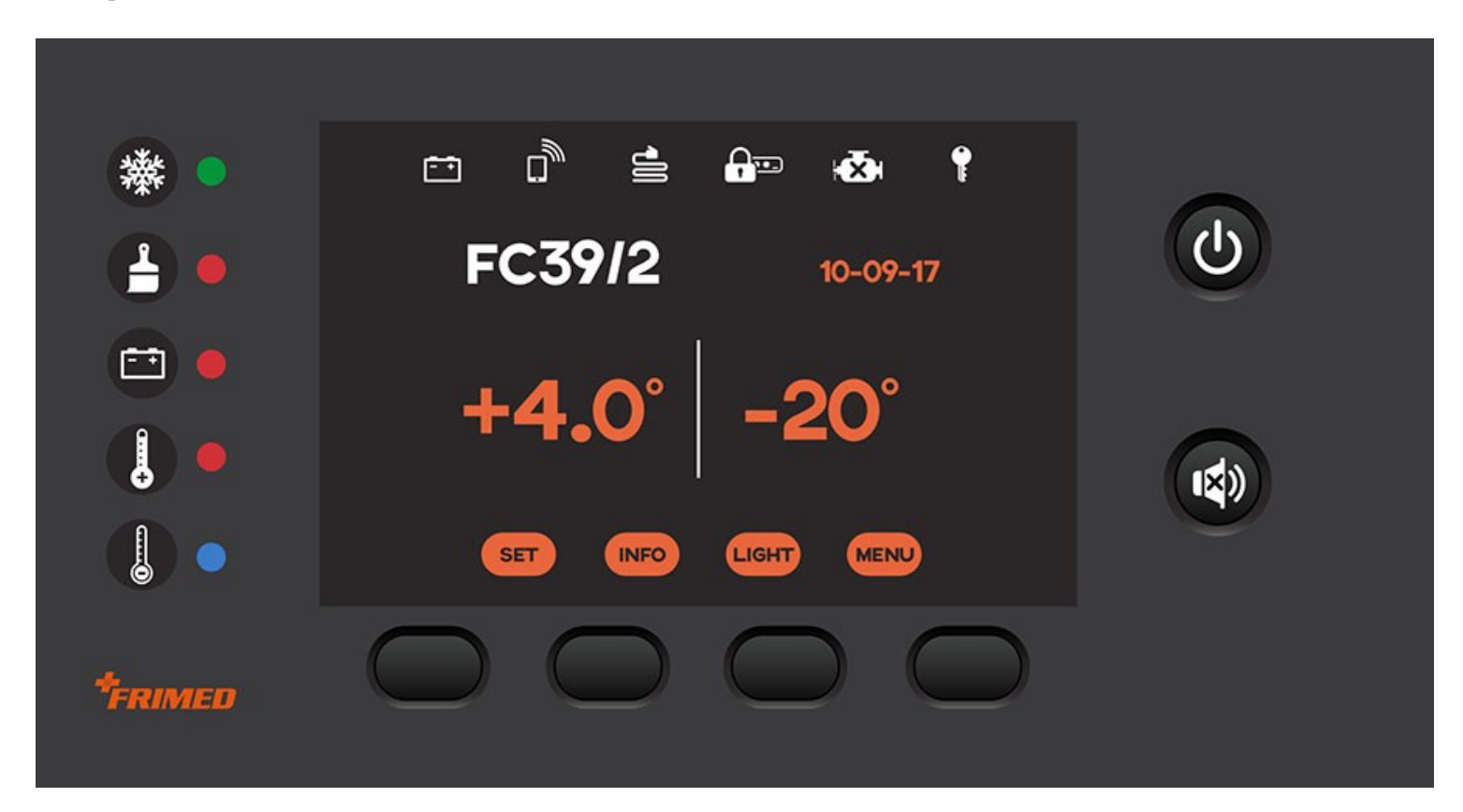

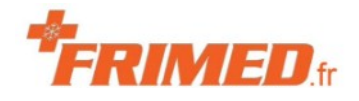

#### **Mise en service 4/4**

- Mise sous tension → Bouton I/O à côté de la prise
- → Affichage du logo Frimed puis de l'écran de commande
- **Démarrage** → Pressez le bouton I/O en façade de l'écran
- $\rightarrow$  Le compresseur démarre et son voyant s'éclaire
- **Patientez** → Profitez des 15 à 20 minutes pour que le réfrigérateur atteigne la plage souhaitée pour vérifier les paramètres

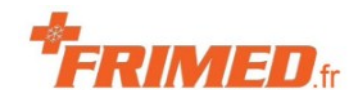

#### <span id="page-5-0"></span>**Bouton SET**

**Réglage de la température de consigne (SET) :**

- 1- Touche F1 (SET)  $\rightarrow$  Affichage de la valeur de consigne
- 2- Flèche **˄ ˅**→ Affichage écran mot de passe
	- 1- Choisir utilisateur en touchant l'écran (1)
	- 2- Saisir le mot de passe **555** puis **Enter**
- $3 \rightarrow$  Affichage de la valeur de consigne

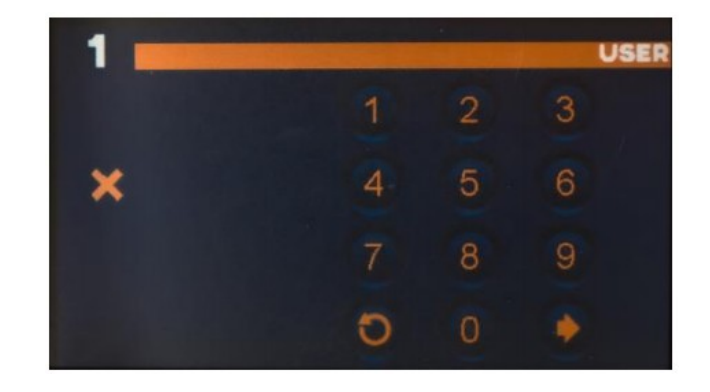

4- Appuyez sur les flèches  $\land$  ou  $\lor$  pour ajuster le point de consigne, puis **Enter** pour valider et quitter.

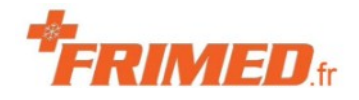

#### <span id="page-6-0"></span>**Bouton Lumière**

#### **Touche F3**

La rampe de LED s'éclaire automatiquement à l'ouverture de la porte et s'éteint après quelques instants.

La touche LED permet d'éclairer pour visualiser au travers d'une porte vitrée fermée. Fonctionne comme un simple interrupteur.

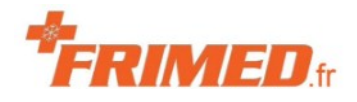

#### <span id="page-7-0"></span>**Bouton Menu**

#### **Touche F4 Menu**

- 1- Alarmes
- 2- Informations ou F3/Accueil
- 3- Affichages
- 4- Mots de passe (utilisez v pour l'atteindre)

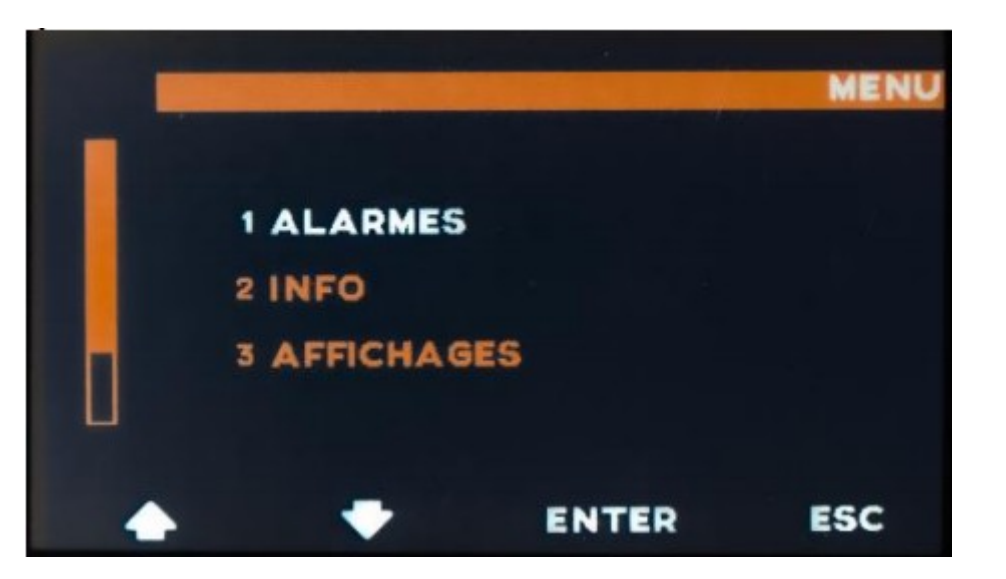

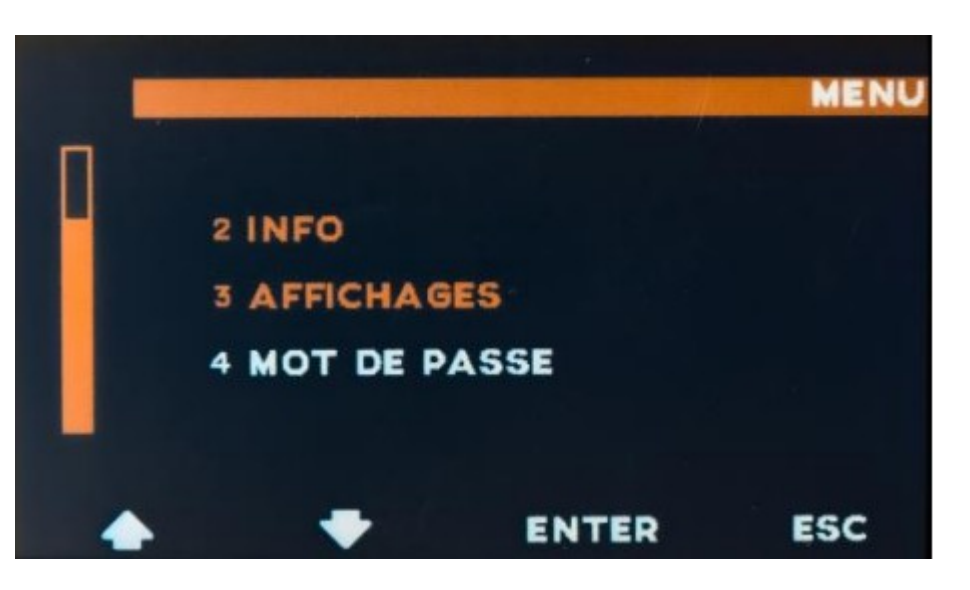

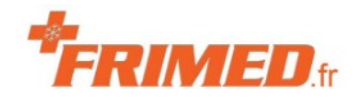

#### **Menu / Alarme**

#### **Alarmes**

1- Sélectionnez **Alarmes** avec le doigt → Changement de couleur

#### 2- Bouton **ENTER**

 $\rightarrow$  Visualisation des 20 dernières alarmes

#### **Codes Alarmes les plus courants**

- 1 AL00 Coupure courant
- 4 AL03 Température haute
- 5 AL04 Température basse
- 10 DOOR Porte ouverte

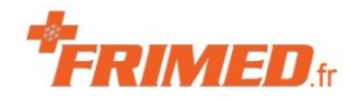

#### **Menu / Alarme**

#### **Acquitter une alarme**

- 1 -Appuyez sur le bouton Buzzer sous le bouton I/O pour le stopper
- 2 -Touchez le centre de l'écran (sur le symbole d'alarme)
- 3 -→ Demande du mot de passe / Utilisateur / 555 puis Enter
- 4 -→ Retour à l'affichage de la température, enregistrement automatique de l'alarme

Si le problème persiste, l'alarme s'activera à nouveau après les différentes temporisations.

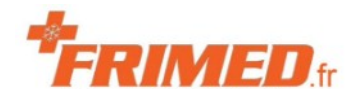

### <span id="page-10-0"></span>**Menu / Info**

#### **Informations**

- 1- Sélectionnez **Info** avec le doigt  $\rightarrow$  Changement de couleur
- 2- Bouton **ENTER**
- 3- Affichage des données sans possibilité de les modifier
- 4- Faire défiler les écrans avec les flèches

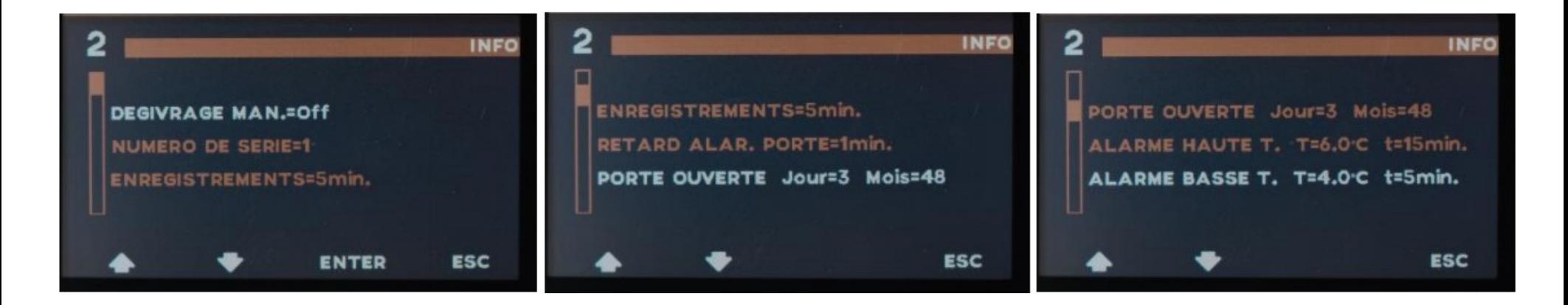

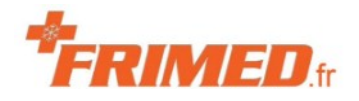

### **Menu / Info**

- 1- Dégivrage, par défaut il est automatique et donc OFF
- 2- Numéro de série de l'appareil
- 3- Intervalle d'enregistrement des températures 5 min par défaut
- 4- Retard alarme porte en minute (1 par défaut)
- 5- Nombre d'ouverture de porte par jour et mois
- 6- Alarme haute : T=6,0°C et t=15 min signifie Seuil d'alarme à partir de la valeur de consigne +6° après une temporisation de 15 min
- 7- Alarme basse : T=4,0°C et t=5 min signifie Seuil d'alarme à partir de la valeur de consigne -4° après une temporisation de 5 min

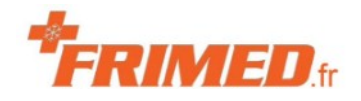

### **Menu / Info**

- 8- Intervalle de dégivrage (8 heures par défaut)
- 9- Durée maximale de dégivrage
- 10- Type de dégivrage avec/sans ventilateur, gaz chaud ou résistance
- 11- Température détectée sur l'évaporateur (froid) si présence sonde
- 12- Température du condenseur (chaud)
- 13- Total heures de travail
- 14- Pourcentage de travail du compresseur
- 15- Firmware / Fusible / Gaz / Charge de gaz / Enregistreur de données

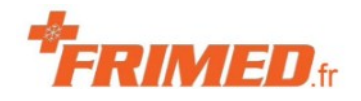

## **Menu / Affichage**

*Touche menu/Accueil puis affichage*

- 1 Langue
- 2 °C ou °F
- 3 Date/Heure

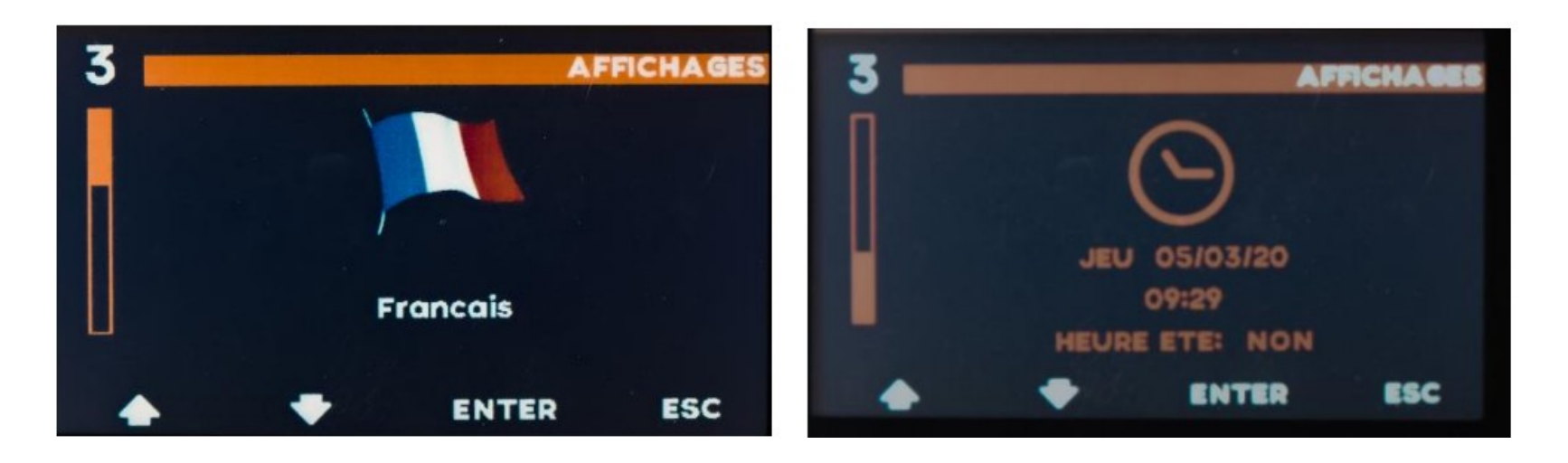

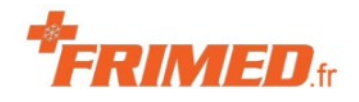

## **Menu / Mot de passe**

- 1- Sélectionnez **Mot de passe** avec le doigt → Changement de couleur
- 2- Bouton **ENTER**  $\rightarrow$  Demande du mot de passe
	- 1- Choisir utilisateur en touchant l'écran (1)
	- 2- Saisir le mot de passe **555** puis **Enter**
- 3- → Accès au menu **Paramètres utilisateur**

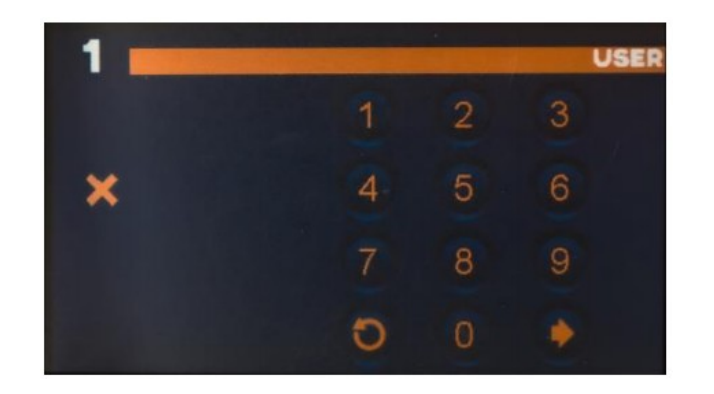

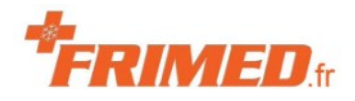

### **Paramètres utilisateur**

*Accueil / Menu / Mot de passe / Paramètres util.*

- 1 Numéro de série  $\rightarrow$  possibilité de modification
- 2 Intervalle entre les enregistrements de 5 à 240 min
- 3 Retard alarme porte (1 min minimum)
- 4 Etalonnage sonde S1 : Si valeur +4°/Afficheur et la sonde au centre de l'appareil certifié de mesure indique +6° alors on doit inscrire +2
- 5 Temporisation sur l'alarme d'absence d'alimentation et retard du signal
- 6 Diagramme Oui/Non

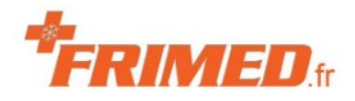

### **Paramètres utilisateur**

- 7 Intervalle d'affichage sur le diagramme en minutes
- 8 Retard alarme haute en minutes
- 9 Retard alarme basse en minutes
- 10 Delta T alarme haute, c'est la température ajoutée à la consigne qui donnera la température maximale pour l'alarme haute
- 11 Delta T alarme basse, c'est la température soustraite à la consigne qui donnera la température minimale pour l'alarme basse
- 12 Mise à jour du logiciel

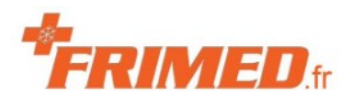

## **Téléchargez les données**

- 1 Introduisez une clé USB dans le support en façade
- $2 \rightarrow$  Affichage menu automatique. A défaut essayez une autre clé.
	- 1 Téléchargement des enregistrements (Alarmes + températures)
	- 2 Téléchargement des données (Paramètres de l'appareil)
	- 3 Chargement données
- 3 Choisissez (1), validez  $\rightarrow$  demande du mot de passe **555**  $\rightarrow$  Saisie
- 4 Message d'attente puis à échéance « Terminé »
- 5 Retirez la clé, récupérez les données sur votre PC, vérifiez les, archivez les dans un répertoire spécifique en renommant le fichier avec la date.

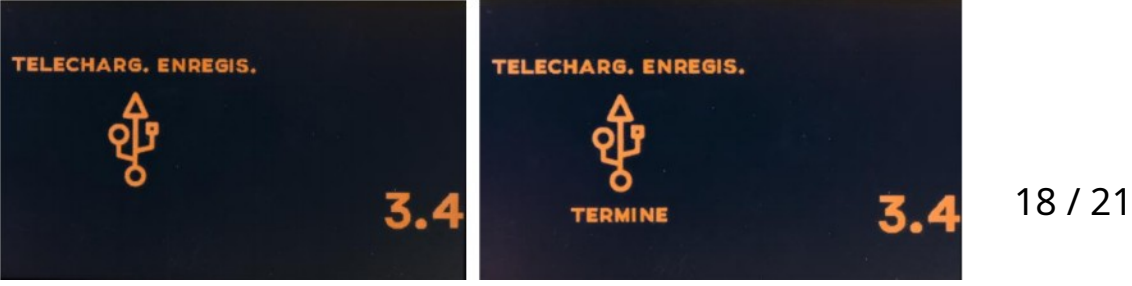

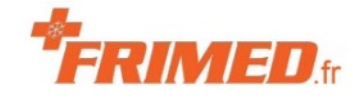

# **Enregistrement des données**

- 1 Ouvrir de préférence avec le Bloc-Note de windows à défaut Excel
- 2 Enregistrer le fichier dans un répertoire dédié en le renommant CodeAppareil-type-AAMMJJ (exemple : Labo-SB10-210501)
- 3 Vérifier par ordre d'importance
	- 1 l'absence de défaut température, d'une dérive des températures  $\rightarrow$  prévenir le pharmacien
	- 2 Les défauts portes ou coupure d'alimentation électrique
	- $3 -$  Le défaut maintenance  $\rightarrow$  demander une intervention technique
- 4 Supprimer le fichier sur la clé USB

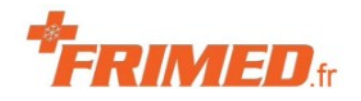

### **Données**

- 1 Colonne 1 :
	- 1 R : Mise en service ( Démarrage du compresseur)
	- 2 S : Arrêt de l'appareil
	- 3 M : Marche normale
	- $4 A$  : Alarmes  $\rightarrow$  Code alarme
- 2 Colonne 2 : Date
- 3 Colonne 3 : Heure de l'enregistrement
- 4 Colonne 4 : Température de l'évaporateur
- 5 Colonne 5 : Température du condenseur
- 6 Colonne 6 : Température intérieur Sonde S1

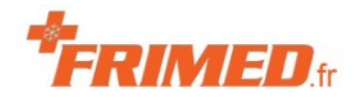

#### **Menu utilisateur**

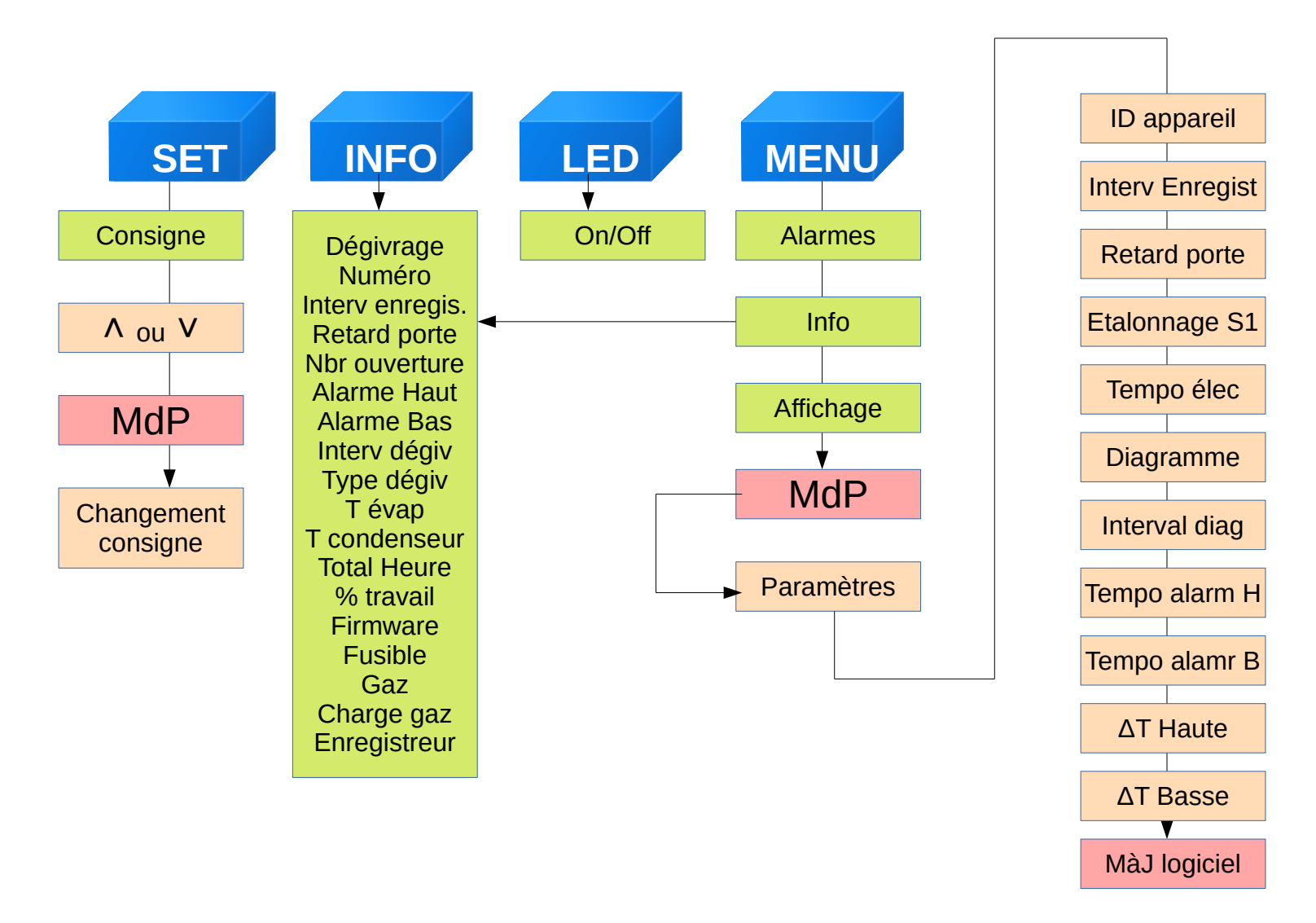